#### ŠIAULIŲ UNIVERSITETAS MATEMATIKOS IR INFORMATIKOS FAKULTETAS INFORMATIKOS KATEDRA

# **TRANSPORTO JUDöJIMO STEBöJIMO SISTEMOS TECHNOLOGIJOS**

# **VEHICLE TRACKING SYSTEM TECHNOLOGIES**

Magistro darbas

Autorius: Pranas Šležas

Darbo vadovas: doc. dr. Sigita Turskienė

Recenzentas: doc. Kęstutis Žilinskas

Šiauliai 2011

# **TURINYS**

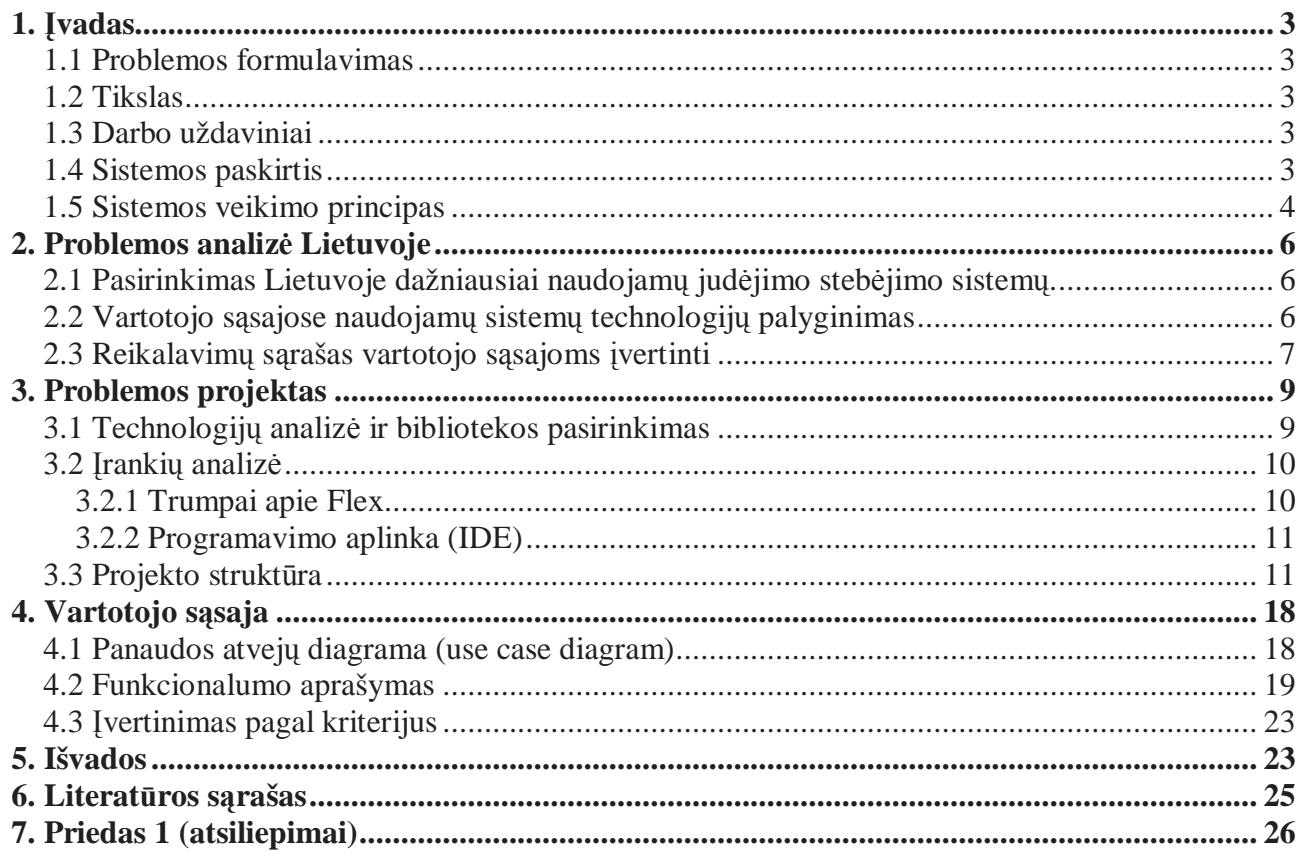

# **1. Įvadas**

## **1.1 Problemos formulavimas**

Šiais laikais brangstant naftai įmon÷ms vis didesnis iššūkis tampa kuo optimaliau išnaudoti įmon÷ms turimą transporto parką. Akivaizdu, kad su mažesn÷s sąnaudos – tai pranašumas konkurencinėje kovoje. Konkurencinėje kovoje įmonių vadovai priversti domėtis ir diegti naujas technologijas, ieškoti būdų apsisaugoti nuo vairuotojų pasinaudojimo technika asmeniniams reikalams, kuro vagysčių. Viena iš tokių technologijų transporto srityje "transporto kontrolės sistemos".

Pastaruoju metu rinkoje yra daug įmonių, kurios siūlo transporto kontrolės paslaugas. Taigi paslaugos gavėjas norintis įvertinti paslaugą susiduria su įvairiais siūlomais sprendimais, kurie skiriasi savo funkcionalu, vartotojo sąsajos patogumu, žemėlapių detalumu ir kitomis savybėmis.

Peržvelgus Lietuvos rinkoje kelėtos įmonių siūlomus programinius sprendimus matyti, kad grafinės vartotojo sąsajos labai skirtingos, siūlomi tiek DESKTOP<sup>1</sup> tipo sprendimai, tiek WEB<sup>2</sup> pagrindu veikiantys sprendimai.

Kartais vartotojui sunku iškart naudotis paslauga nesinaudojant vartotojo vadovais, lėti ir nedetalūs žemėlapiai, nėra tikslių ataskaitų, sudėtingas įdiegimo procesas ir panašūs trūkumai neatneša norimos pridėtinės vertės paslaugos gavėjui.

## **1.2 Tikslas**

Išanalizuoti Lietuvoje naudojamas transporto judėjimo sistemas ir sukurti transporto judėjimo stebėjimo sistemą

## **1.3 Darbo uždaviniai**

- Išanalizuoti Lietuvos transporto įmonių naudojamas sistemas;
- Palyginti atrinktų sistemų technologijas;
- Palyginti atrinktų sistemų vartotojų grafines sąsajas;
- Pasirinkti įrankius ir technologijas sistemos kūrimui;
- Sukurti veikiančią transporto judėjimo stebėjimo sistemą.

## **1.4 Sistemos paskirtis**

Transporto judėjimo stebėjimo sistema (toliau TJSS) suteikia galimybe įmonėms efektyviau planuoti, valdyti, kontroliuoti įmonės transporto judėjimą, kas leidžia sumažinti jmonės transporto sąnaudas.

Tokios paslaugos savybės kaip vietos nustatymo tikslumas, stebėjimas realiu laiku, ypač patogi vartotojo sąsaja, optimalus duomenų perdavimo algoritmas ir kitos**,** padeda verslą padaryti efektyvesnį.

Transporto judėjimo stebėjimo sistemoms būdingos savybės:

- Vietos nustatymo tikslumas bet kuriuo metu galima žinoti, kur yra transporto priemonė vos kelių metrų tikslumu;
- Stebėjimas realiu laiku monitoriuje galima stebėti, kokia kryptimi ir kokiu greičiu juda mašina;
- Transporto priemonė stebima 24 val. per para:
- Rida žinoti, kiek kilometrų nuvažiavo transporto priemonė per laikotarpį;

 1 DESKTOP tipo programa, kuri diegiama kompiuteryje

 $2$  WEB tipo programa – puslapis atidaromas ir interpretuojamas naršyklės pagalba

- Transporto priemonės judėjimo istorija.
- Ivairūs programiniai sprendimai palengvinantys "dispečerio" darbą.

## **1.5 Sistemos veikimo principas**

Pagrindas – GPS palydovų tinklas, gaubiantis žemę, ir mobilaus ryšio tinklas (dažniausiai GSM<sup>3</sup>). GPS imtuvas priima signalus iš artimiausių palydovų, esančių tiesioginio matomumo zonoje, algoritmais apdoroja gautus signalus ir pateikia informaciją apie vartotojo buvimo vietą t.y. koordinates, judėjimo greitį, kryptį ir kt. GSM tinklo pagalba duomenys yra perduodami į serverį. Vartotojas naršykle prisijungęs prie sistemos gali peržiūrėti informaciją apie transporto priemonę.

GPS palydovų siunčiami signalai pasiekia bet kurią Žemės vietą, bet kuriuo paros laiku, nepriklausomai nuo oro salygu, todėl transporto priemonė gali būti stebima 24 valandas per parą.

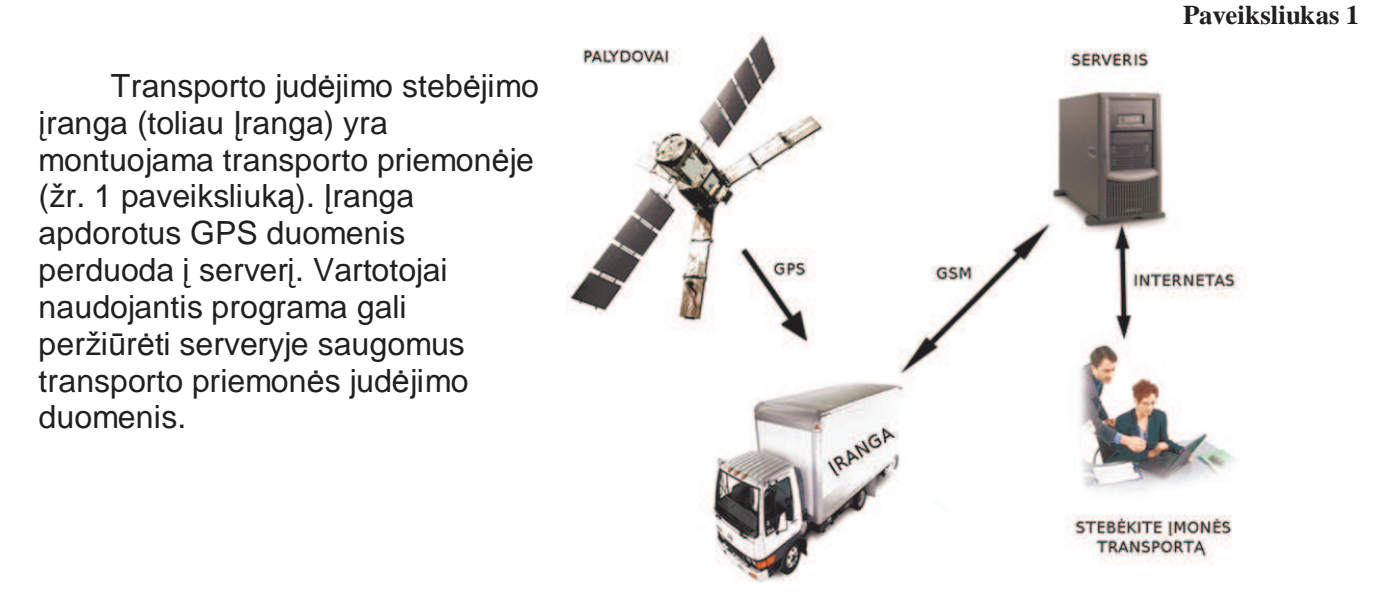

Žemiau pateikiama duomenų srautų diagrama (žr. 2 paveiksliuką). Kaip matyti serveryje yra talpinama (rusva spalva) vartotojo sąsaja – tai mūsų vienas nagrinėjamų objektų.

 $\overline{a}$ 

<sup>&</sup>lt;sup>3</sup> GSM – globalus mobilių telefonų ryšio standartas

**Paveiksliukas 1** 

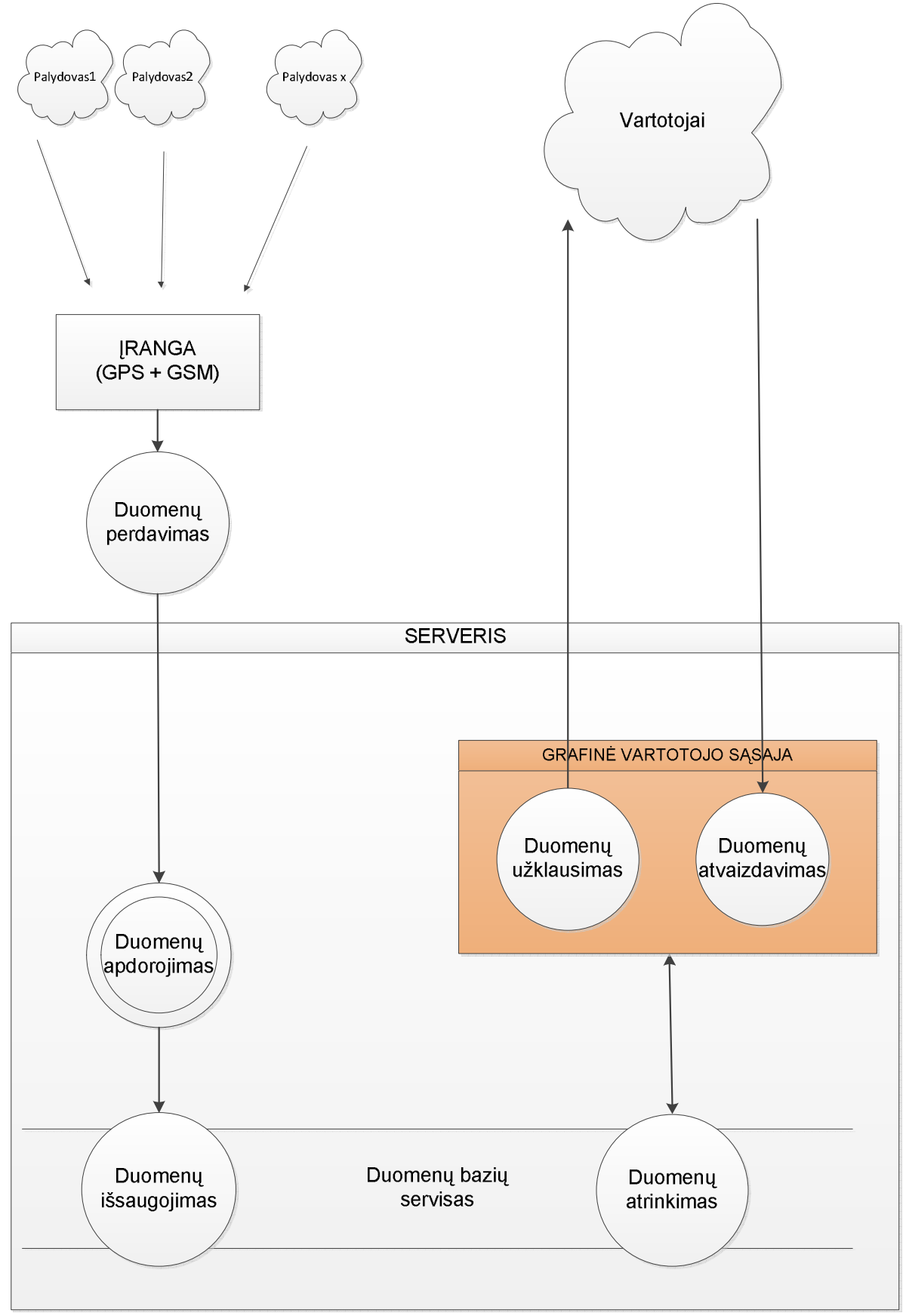

# **2. Problemos analiz÷ Lietuvoje**

## **2.1 Pasirinkimas Lietuvoje dažniausiai naudojam***ų* **jud***÷***jimo steb***÷***jimo sistem***ų***.**

Idėja atrinkti keletą imonių teikiančių transporto judėjimo stebėjimo paslaugas pagal turimų klientų skaičių pasirodė neįgyvendinama, nes viešai nėra teikiama tokių duomenų, o pačios įmonės tai laiko konfidencialia informacija.

Sekanti mintis atrinkti imones pagal SIM kortelių skaičių t.v. šią informacija gauti iš GSM operatorių. Tačiau didžiąją dalį SIM kortelių (įmonių vardu) ima paslaugos gavėjai, tokiu būdu paslaugos tiekėjai nukelia duomenų perdavimo mokestį paslaugos gavėjui.

Nesant viešos reikiamos informacijos nustatyti sekantys atrankos kriterijai:

- Dirba rinkoje bent kelis metus teikiant transporto judėjimo stebėjimo paslaugas;
- Galimybė prisijungti prie "demo"<sup>4</sup> versijos;
- Pati gamina įrangą, skirtą transporto kontrolės paslaugai.

Atrinktos trys įmones, kurių sistemas bus nagrinėjamos šiame darbe:

- Teltonika (TAVL programa)
- Mobilių sprendimų centras (LockTracker paslauga)
- Simbiotecha (GATE-FM)

**"Teltonika"** pasirinkta, nes ši imonė neabejotinai yra šios paslaugos lyderė, nes pati gamina įrangą skirta transporto judėjimo stebėjimo paslaugai tiekti. Be to, yra tarptautinė kompanija gaminanti elektronikos produktus.

**"Mobiliu** spendimu centras" (toliau MSC) pasirinktas, nes nagrinėjamoje srityje jie dirba jau seniai ir startavo daugiau nei prieš 10 metų su vietos nustatymo paslauga mobiliesiems telefonams. Yra viena iš seniausiai tokias paslaugas teikiančių įmonių Lietuvoje.

**"Simbiotecha"** – ambicinga nedidel÷ kompanija, kuri aktyviai dalyvauja parodose ir siūlo idomių papildomų sprendimų, kurie siūlomi kartu su judėjimo stebėjimo paslaugomis, pvz.: ultra garso daviklis kuro bake, skirtas apsaugai nuo kuro nupylimo.

Dar vienas svarbus faktorius, kad pasirinktų įmonių produktus ir paslaugas perparduoda arba kaip bonusus savo klientams duoda mobilių ryšių operatoriai OMNITEL ir Bitė Lietuva.

## **2.2 Vartotojo s***ą***sajose naudojam***ų* **sistem***ų* **technologij***ų* **palyginimas**

Žemiau pateikiame lentelė, kurioje sužymėta kokias technologijas imonės naudoja vartotojo sasajose.

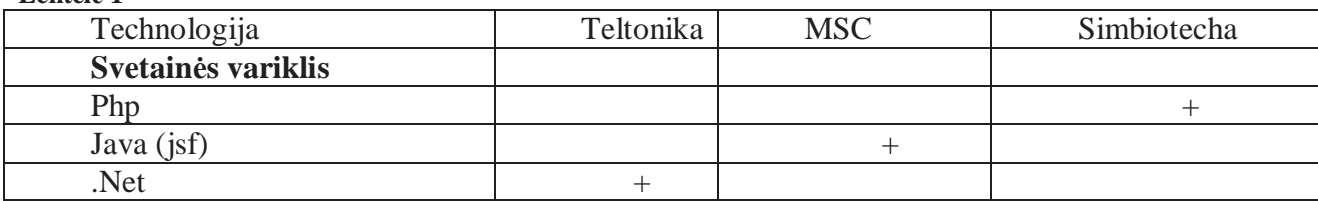

**Lentel÷ 1** 

 $\overline{a}$ 

<sup>4</sup> Bandomoji programos versija

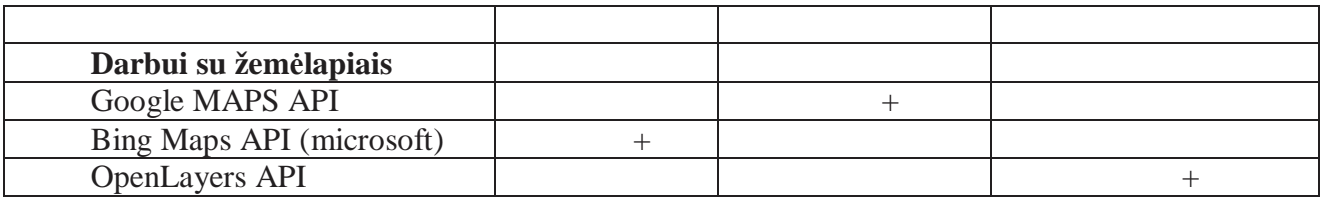

Analizuojant 1 lentelę matome, kad kiekvieną įmonė naudoja skirtingas technologijas savo sistemose. Taip pat reiktų paminėti, kad Teltonika naudoja DESKTOP tipo programą, o kitos WEB sprendimus.

# **2.3 Reikalavim***ų* **s***ą***rašas vartotojo s***ą***sajoms** *į***vertinti**

Kriterijų lentelė

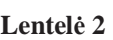

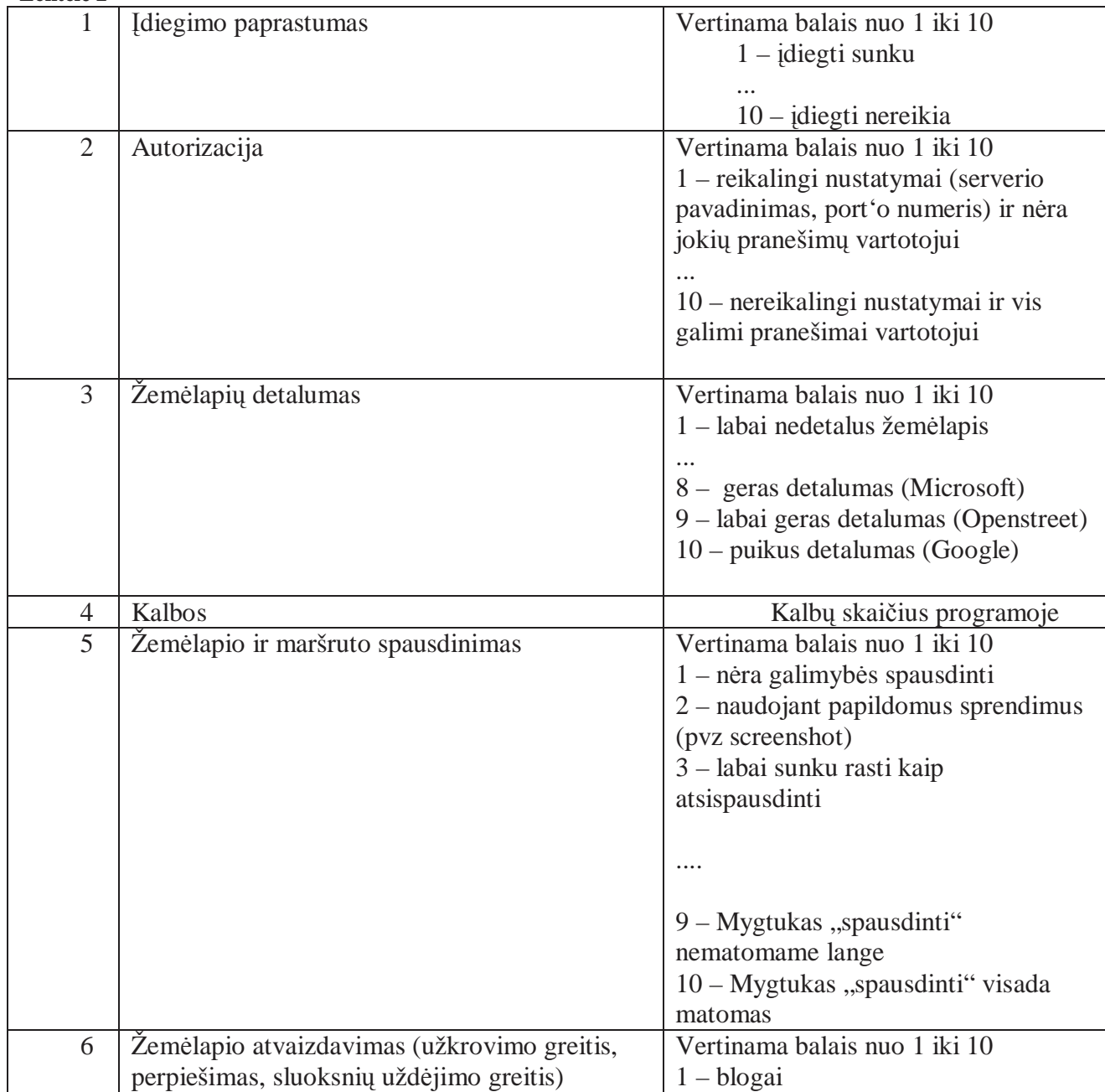

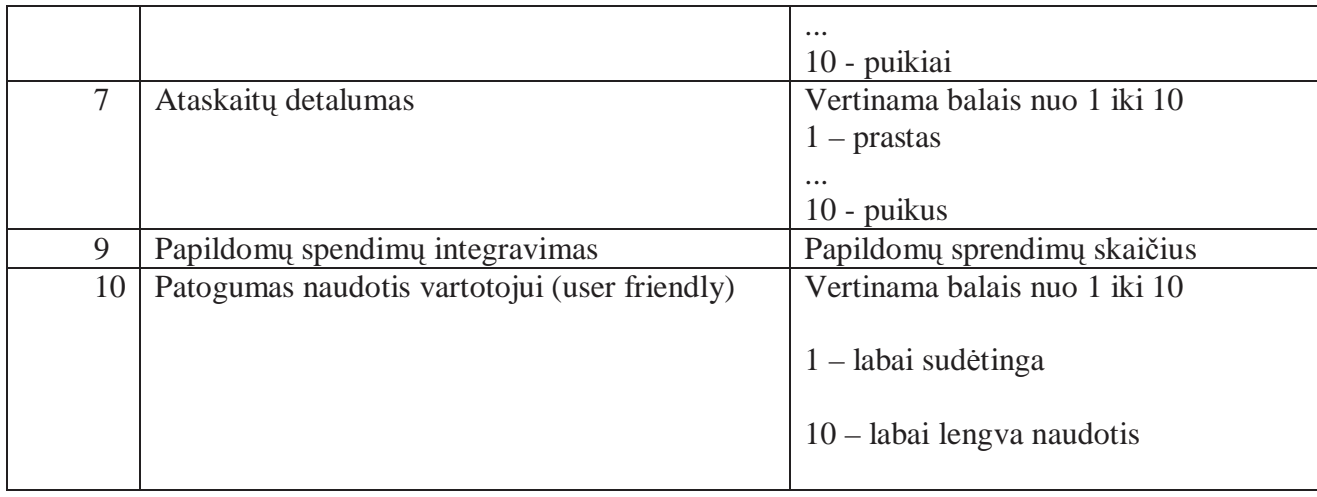

Pagal sudarytą reikalavimų sąrašą (žr. 2 lentelę) sistemos įvertintos balais (žr. 3 lentelę).

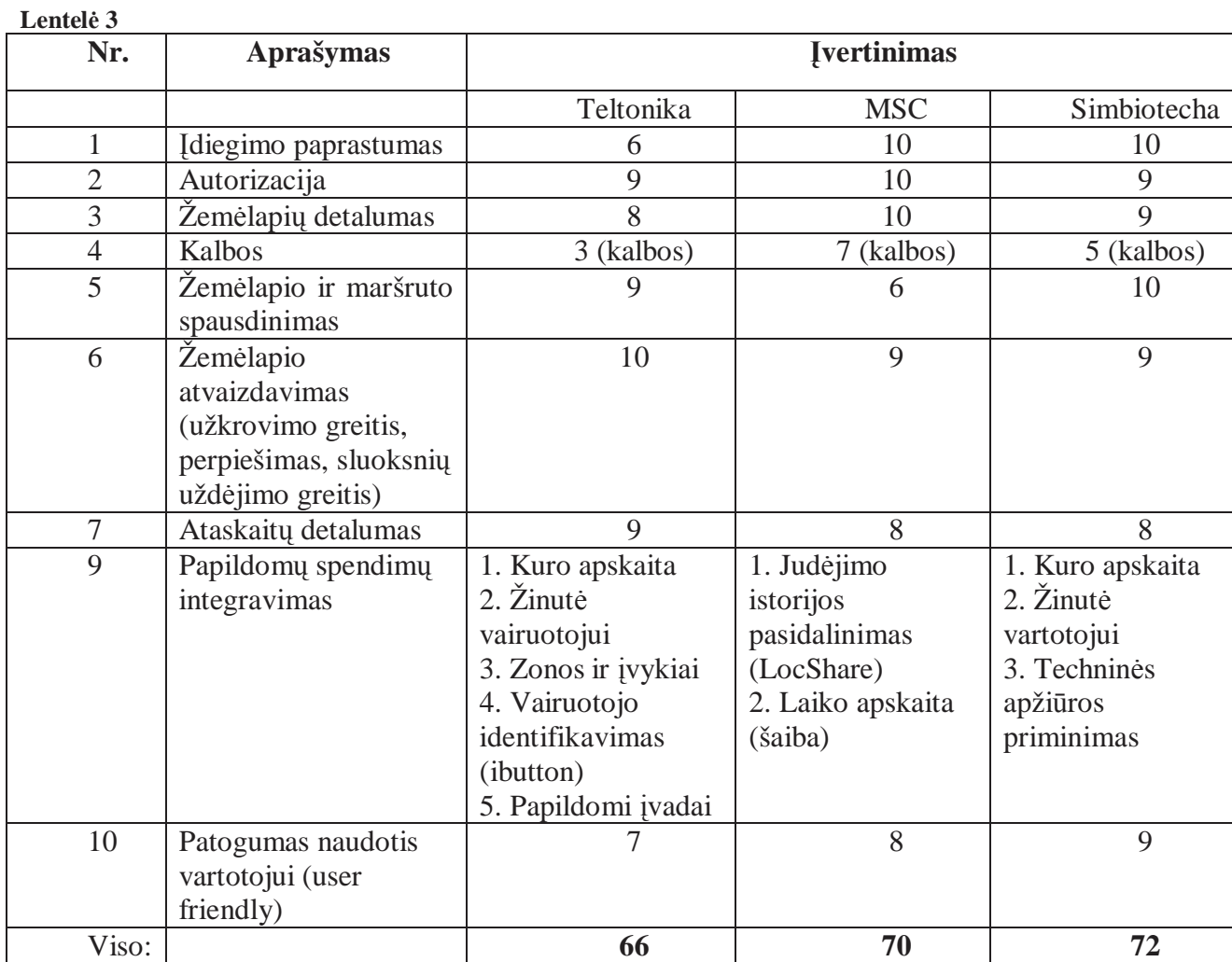

Įvertinus analiz÷s duomenis (žr. 1 ir 3 lenteles) matyti, kad šiuo atveju WEB tipo spendimai nedaug, tačiau yra pranašesni už DESKTOP tipo spendimą. Teltonikos sprendimas yra sudėtingesnis, vartotojui sunkiau įsisavinamas, tačiau turintis didesnį funkcionalumą, tai rodo ir papildomų integruotų spendimų gausa.

8

# **3. Problemos projektas**

## **3.1 Technologij***ų* **analiz***÷* **ir bibliotekos pasirinkimas**

#### *Sprendimo tipo pasirinkimas*

Pagal analizės duomenis išryškėja, kad praktiškesni yra WEB tipo sprendimai. Ypač dėl programos įdiegimo ir priežiūros darbų. WEB sprendimas nereikalauja jokių vartotojų veiksmų pradedant dirbti su programa. Be to DESKTOP tipo spendimą tenka įdiegti kiekvienoje darbo vietoje ir ateityje reikalauja priežiūros. *Būtent d÷l šios priežasties projektą pasirinkta kurti remiantis WEB tipo pagrindu.* 

#### *Javascript ar Flash?*

Darbui su žemėlapiais gausu įvairių spendimų paremtų Javascript arba Flash pagrindu. Didžiosios kompanijos kaip Google, Yahoo, Microsoft pirma iš pradžių pasiūlė Javascript pagrindu veikiančias bibliotekas, tačiau po kelių metų visos pasiūlė Flash apvalkale veikiančius spendimus.

Flash'o interaktyvumas - savybė, kuri neatsiejama darbui su žemėlapiais, tai rodo pasaulinių kompanijų praktika. *D÷l šios priežasties projektą pasirinkta kurti Flash apvalkale veikiančia biblioteka.* 

#### *Biblioteka ir žem÷lapiai*

Didžiosios kompanijos siūlančios bibliotekas darbui su žemėlapiais neatsiejamai siūlo ir žem÷lapius. T.y. jų siūlomos programų kūrimo bibliotekos skirtos darbui tik su jų žem÷lapių servisais. (Google maps API, Yahoo maps api, Bing Maps). Egzistuoja ir atviro kodo bibliotekų, kurios gali dirbti su įvairiais žemėlapių servisais.

Galiausiai, palyginus tris palydovinius žemėlapius vienus su kitais (Google, Bing, Yahoo), įspūdingai atrodo "Google", ypač užmiestyje spalvų suderinimas ir įvairovė. "Google" taip pat tinkamai išvengė bet kokios situacijos, kad greitkeliai galėtų susilieti su žemėlapių fonu. "Google" taip pat padar÷ daug protingų dizaino sprendimų su pastatais.

Įvertinus "Google" žemėlapių detalumą ir populiarumą atsiranda reikalavimas, kad naudojama biblioteka darbui su žemėlapiais turėtų galimybę darbui su Google žemėlapiais.

Žemiau lentelėje (žr. 3 lentelę) lyginamos bibliotekos darbui su žemėlapiais.

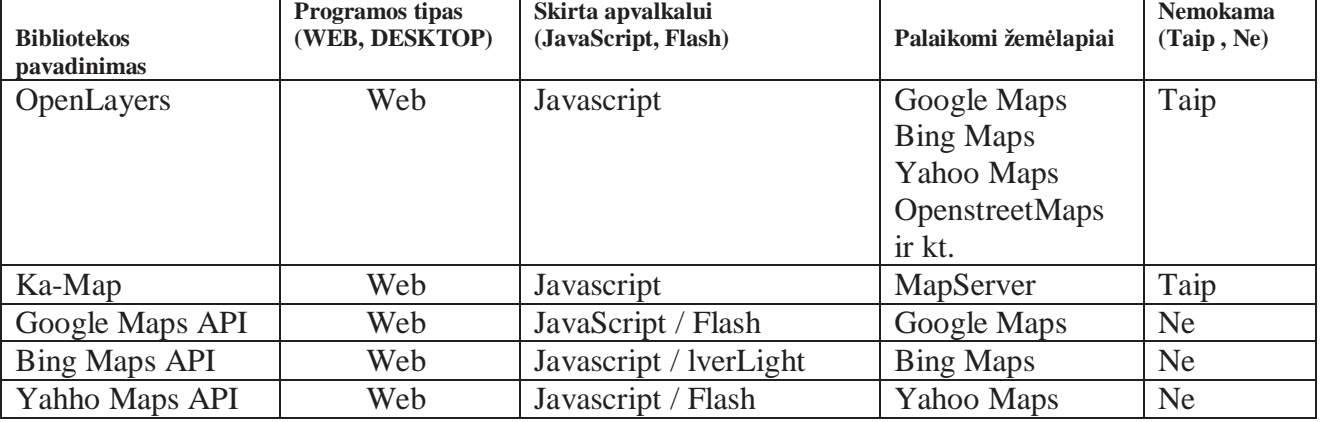

**Lentel÷ 4** 

Iš 4 lentelės duomenų matyti, kad šio darbo projektui labiausiai tinkama biblioteka "Umap" dėl šių priežasčių:

1. Produktai sukurti šia biblioteka veikia Flash apvalkale. Projekte žemėlapių perpiešimas, objektų uždėjimas bus tolygus.

2. Biblioteka gali dirbti keliais žemėlapiais. Su detaliu Google žemėlapiu bei su atviru žem÷lapiu OpenStreetMaps, kuris pasaulyje tampa vis populeresnis, nes kiekvienas žmogus gali dalyvauti jo piešime. Žemėlapio pupuliarumas auga po  $10\%$  kas mėnėsi.

3. Biblioteka visiškai nemokama – nėra jokių apribojimų naudoti versle.

# **3.2** *Į***ranki***ų* **analiz***÷*

Dažniausiai WEB pagrindų veikiančios sistemos naudoja taip vadinamus WEB servisus duomenų gavimui ir įvedimui į duomenų bazę.

Šiam projektui pasirinkta Java kalba t.y. duomenų srautų valdymui tarp duomenų bazės ir klientinės dalies bus naudojami servlet'ai.

Taip pat savo projektui pasirinkta pakankamai naują swf (Flash failo) kūrimo technologija FLEX.

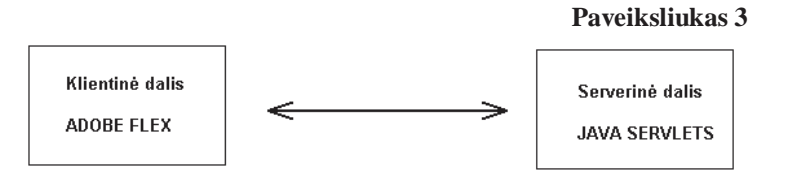

Flex technologija pasirinkta dėl kelėtos priežasčių:

- Skirtas kurti SWF failus;
- Flex skirtas programuotojams. Tuo tarpu Flash įrankis skirtas animatoriams;
- Turi platų komponentų rinkinį, kas leidžia greitai ir patogiai kurti programas;
- Pritaikytas naudoti su visomis serverinėmis programavimo kalbomis.

*Yra du kodavimo būdai su Flex builder. Standartinis kodo rašymo būdas. Antras naudojant dizainerį (design mode). Tiesiog į formos langą įtempiami reikalingi komponentai, kaip tekstiniai laukai, mygtukai, panel÷s ir kt. Šitas būdas dar vadinamas "drag and drop" paspartina programų kūrimą. Interaktyvios interneto aplikacijos dažniausiai veikia įskiepio naršykl÷je pagalba. AIR – Adobe Integrated Enviroment leidžia sukurtas programas su Flex'u paleisti jūsų kompiuteryje nenaudojant naršykl÷s kaip įprastą programą 5 .*

## **3.2.1 Trumpai apie Flex**

 $\overline{a}$ 

Flex" – labai naši, nemokama, atviro šaltinio bazė, skirta kurti išraiškingas mobilias, internetines ir darbalaukio programas. "Flex" leidžia kurti internetines ir mobilias programas, kurios naudoja bendrą kodų bazę, todėl mažiau reikia laiko ir pinigų programai sukurti, o eksploatacinis laikas būna ilgesnis. "Flex" programą galima sukurti naudojant vien tik nemokamą "Flex SDK", tuo tarpu "Adobe Flash Builder" programinė įranga gali paspartinti kūrimo procesą su tokiomis funkcijomis, kaip komponentų įtempimas, sumanusis kodų redagavimas.

<sup>&</sup>lt;sup>5</sup> Cituojamas šaltinis John Tang "Adobe Flex Builder 3 Review"

#### **Veiksmingi kodavimo įrankiai**

Ypač patogu dirbti naudojant veiksmingą "Eclipse pagrindu veikiančią IDE<sup>6</sup> sistemą su MXML, "ActionScript" ir CSS redaktoriais, kurie pasižymi spalvine sintakse, komandų užbaigimu, suskleidžiamais kodais, interaktyviu palaipsniniu derinimu ir automatiniu kodų kūrimu.

#### **Kūrimas, orientuotas į duomenis**

Ypač patogus susiejimas su Java, PHP, Adobe ColdFusion, REST ir SOAP servisais. Tiesiog yra nuvelkama ir numetame (drag and drop), kad susieti vartotojo sąsajos komponentus su servisų metodais.

#### **Kodų šablonai**

Pritaikomi kodų šablonų, kurie skirti darbui su "ActionScript", MXML ir CSS. Šablonus taip pat patogu naudoti esant komandiniam projektui bei juo lengvai galima pritaikyti kituose projektuose.

#### **Kodų kūrimas**

Naudojant "QuickAssist" / "Fix" funkciją, kad pervardinti arba koreguoti kintamuosius, sukurti get / set paspartina darbą, bei leidžia greičiau ištaisyti kodo klaidas.

## **3.2.2 Programavimo aplinka (IDE)**

*Šiandien diena Java IDE lyderiai yra Eclipse, NetBeans ir IntelliJ IDEA. Iš principo šios kūrimo aplinkos turi vienodą funkcionalumą ir pakankamai sunku nuspręsti, kuri iš yra geresn÷. Tod÷l renkantis kūrimo aplinką reikia orientuotis į kūrimo aplinką kurioje vykdomas projektas jei programuotojas įsilieja o programuotojų kolektyvą arba pasirinkti savo nuožiūra labiausiai tinkamą sau 7 .*

Reikalavimai:

- 1. Turėtu Adobe Flash Builder
- 2. Galimybė programuoti java servlet'us
- 3. Turėtų UML įrankius skirtus darbui java programavimo kalba
- 4. Tur÷tų UML įrankius skirtus darbui AcrionScript (Flex framework) kalba

Visus šiuos kriterijus atitinka populiari programavimui skirta aplinka **Eclipse**.

## **3.3 Projekto strukt***ū***ra**

Žemiau pateikiamas Eclipse kūrimo aplinkos FLEX projektas.

 6 IDE – intergated development enviroment (integruota kūrimo aplinka)

 $7$  Cituojamas šaltinis  $\overline{\mathbb{X}}$ майлов Б.Б. Обзор IDE средств для программирования на Java

```
 Paveiksliukas 4
```
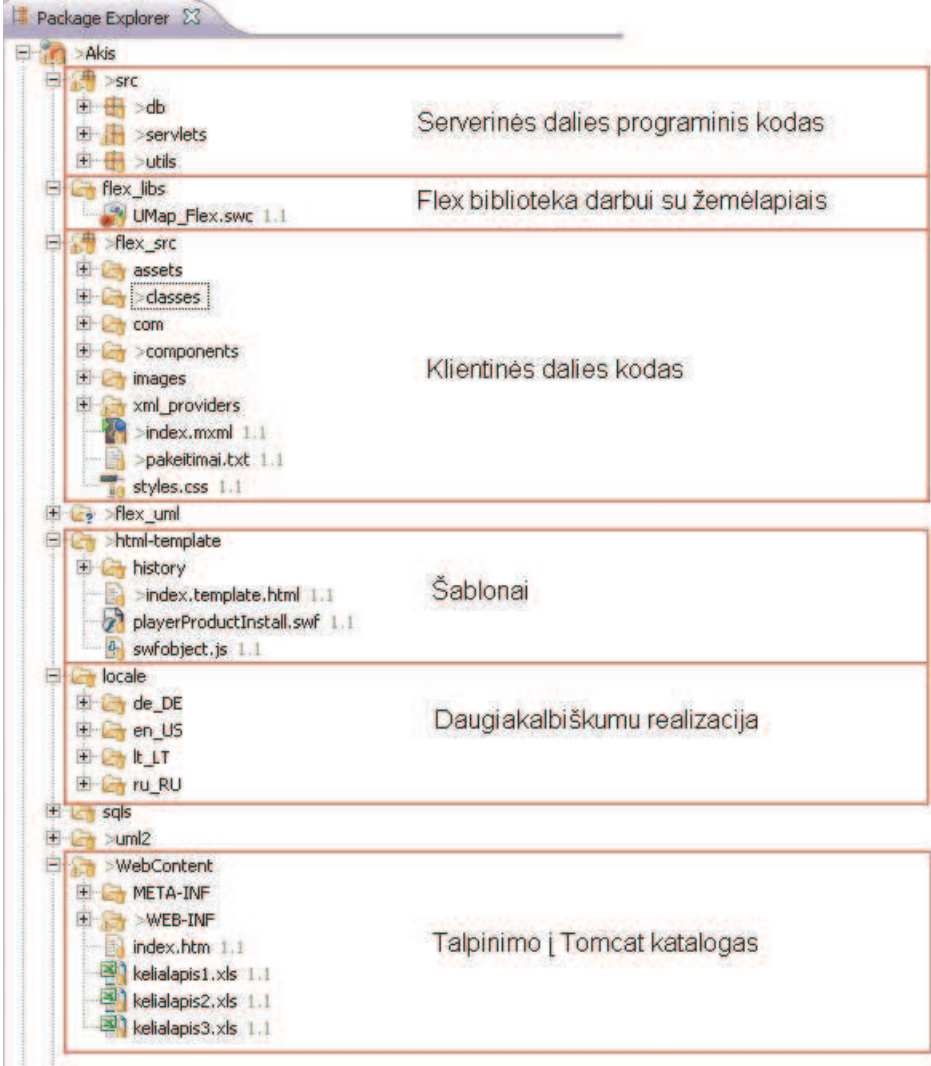

Paleisties failas yra index.mxml. Flex kompiatorius visus "flex\_src" katalogo failus sukompiliuoja į vieną swf failiuką, tokiu būdu Flex parašyta programa gali buti paleidžiame Flash player apvalkale.

#### **3.3.1 Duomenų baz÷s struktūra**

Naudojamas POSTGRESQL duomenų bazių serveris. Žemiau pateikiama duomenų bazės pagrindinių lentelių struktūra ir ryšiai (Žr. 5 paveikslėlį)

#### **Paveiksliukas 5**

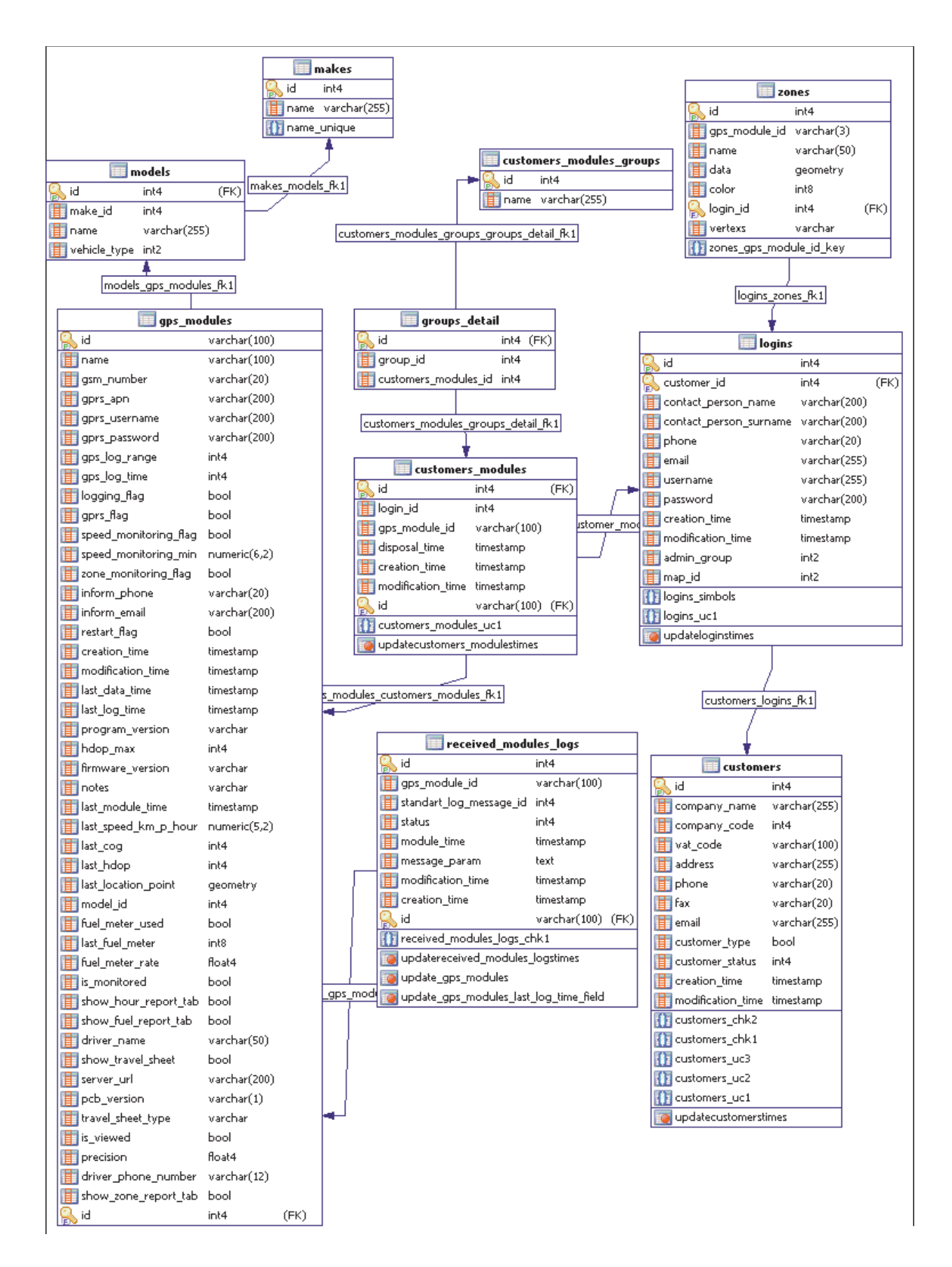

Žemiau pateikiamas visų lentelių sąrašas su trumpais paaiškinimais (žr. 5 lentelę)

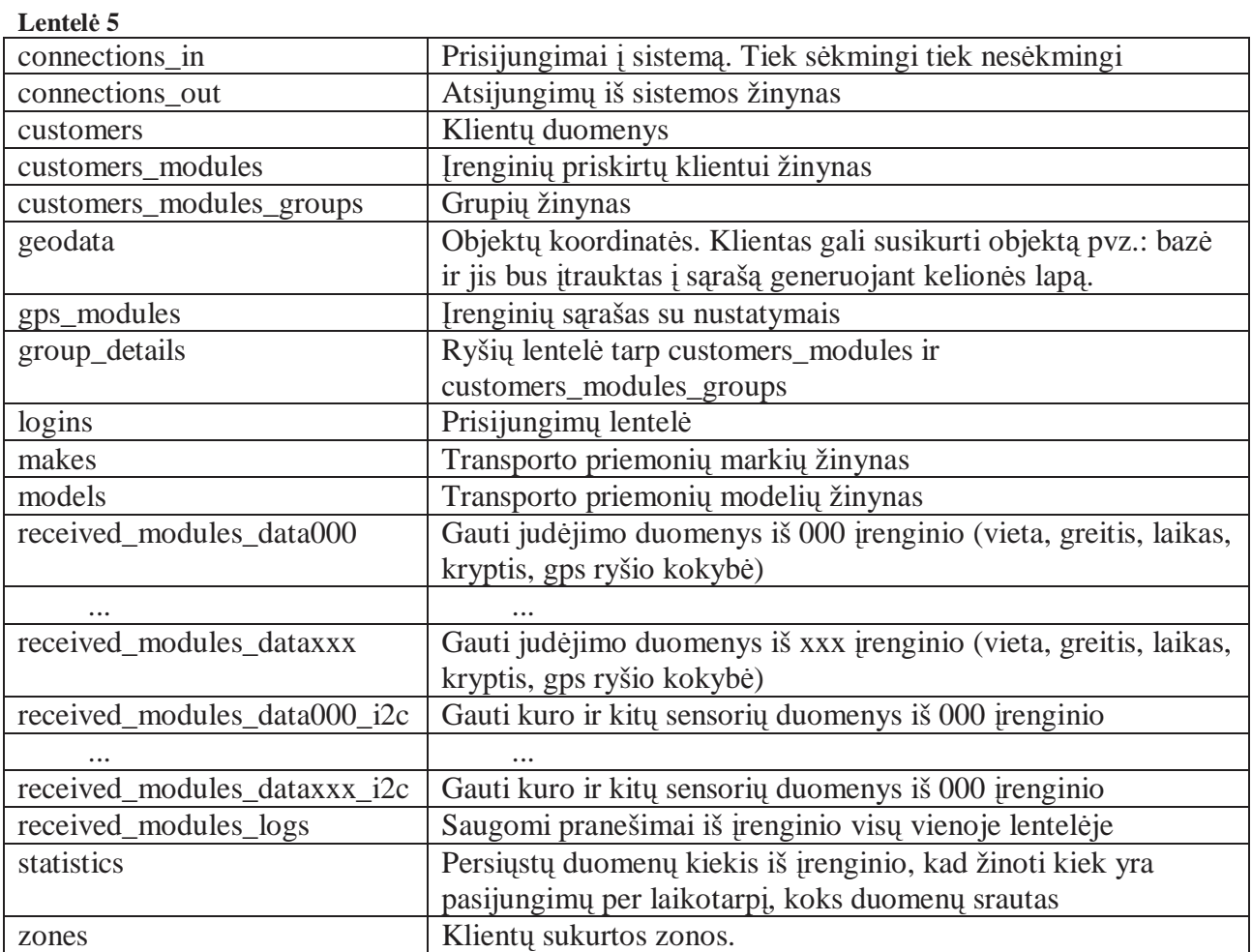

Kiekvieno įrenginio judėjimo duomenys yra saugomi skirtingoje lentelėje. Pvz įrenginio, kurio ID 000 judėjimo istorija saugoma received\_modules\_data000. Duomenų atskyrimas tarp lentelių padarytas dėl greičio atrenkant duomenis.

### **3.3.2 Diagramos**

## **3.3.2.1 Klientin÷s dalies diagrama**

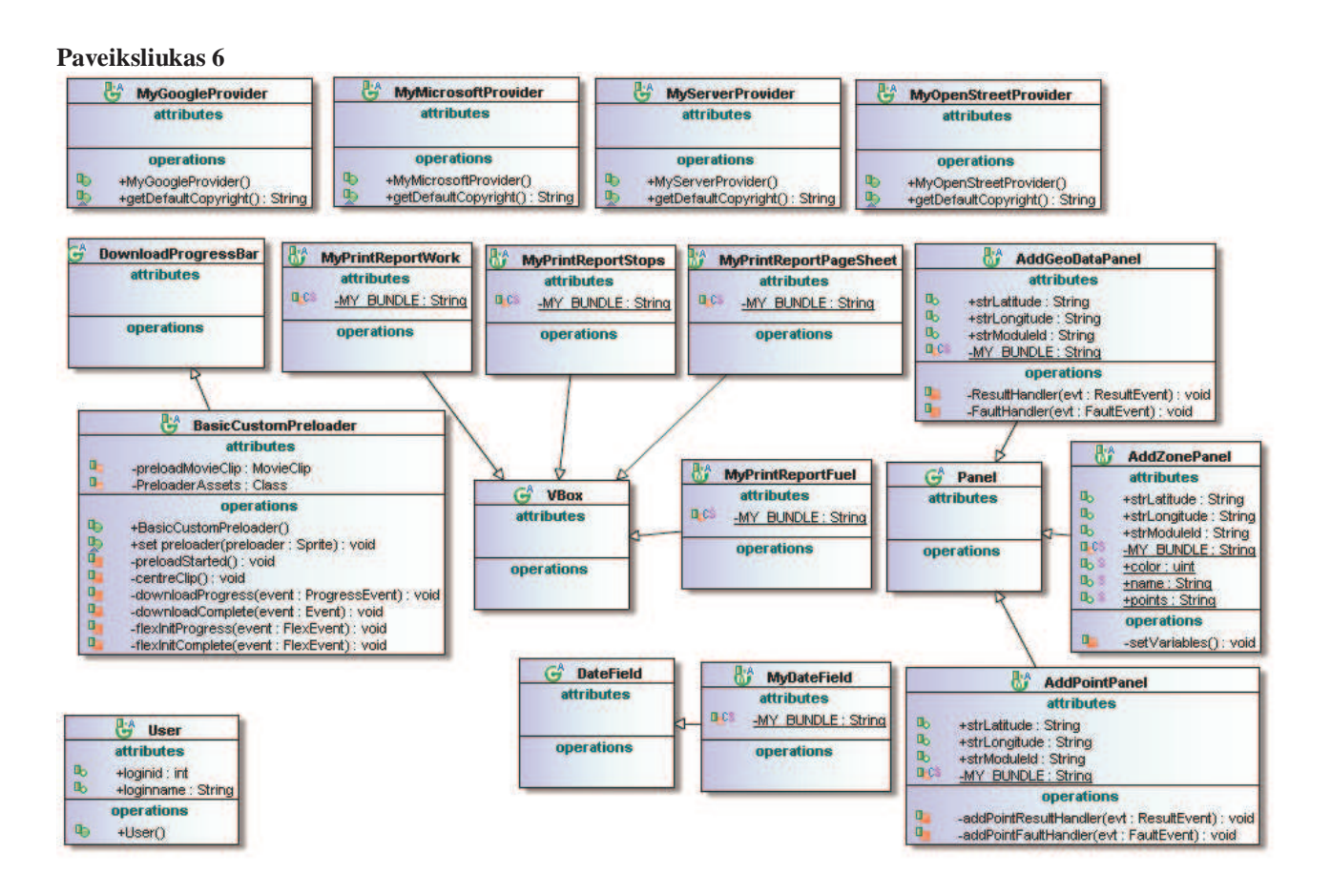

Klasės MyGoogleProvider, MyMicrosoftProvider, MyServerProvider, MyOpenStreetPrvider yra paveldėtos iš Flex bibliotekos com. af components. umap. providers. Provider. Šių klasių pagalba realizuojama galimybė sąsajoje naudoti keletą žemėlapių servisų.

# **3.3.2.2 Serverin÷s dalies klasių diagrama**

#### **Paveiksliukas 7**

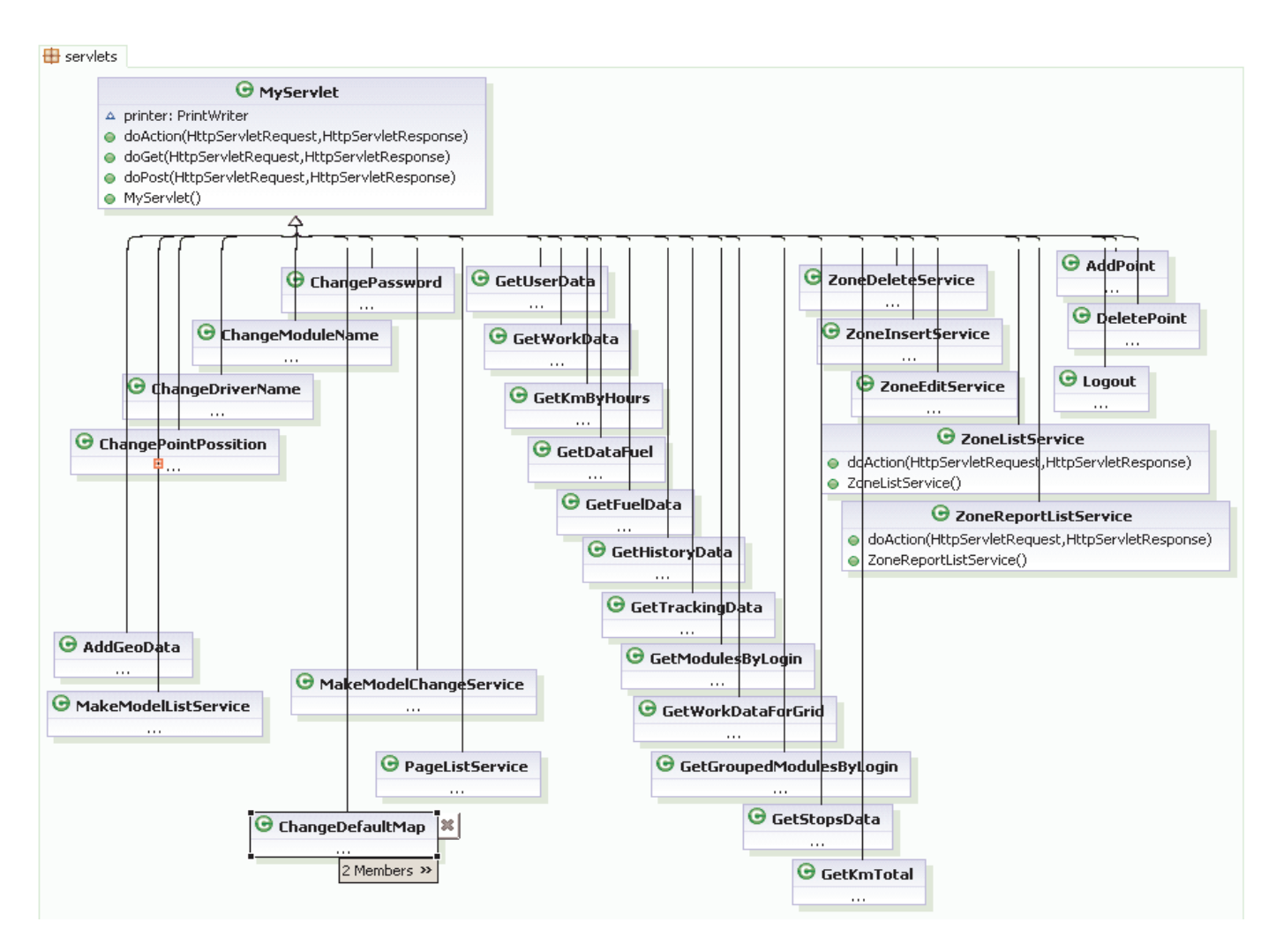

Sudaro du paketai: servlets, db. Visos klasės servlet pakete yra paveldėjusios MServlet klasę.

Paketas "db" skirtas darbui su duomenų baze.

#### **Paveiksliukas 8**

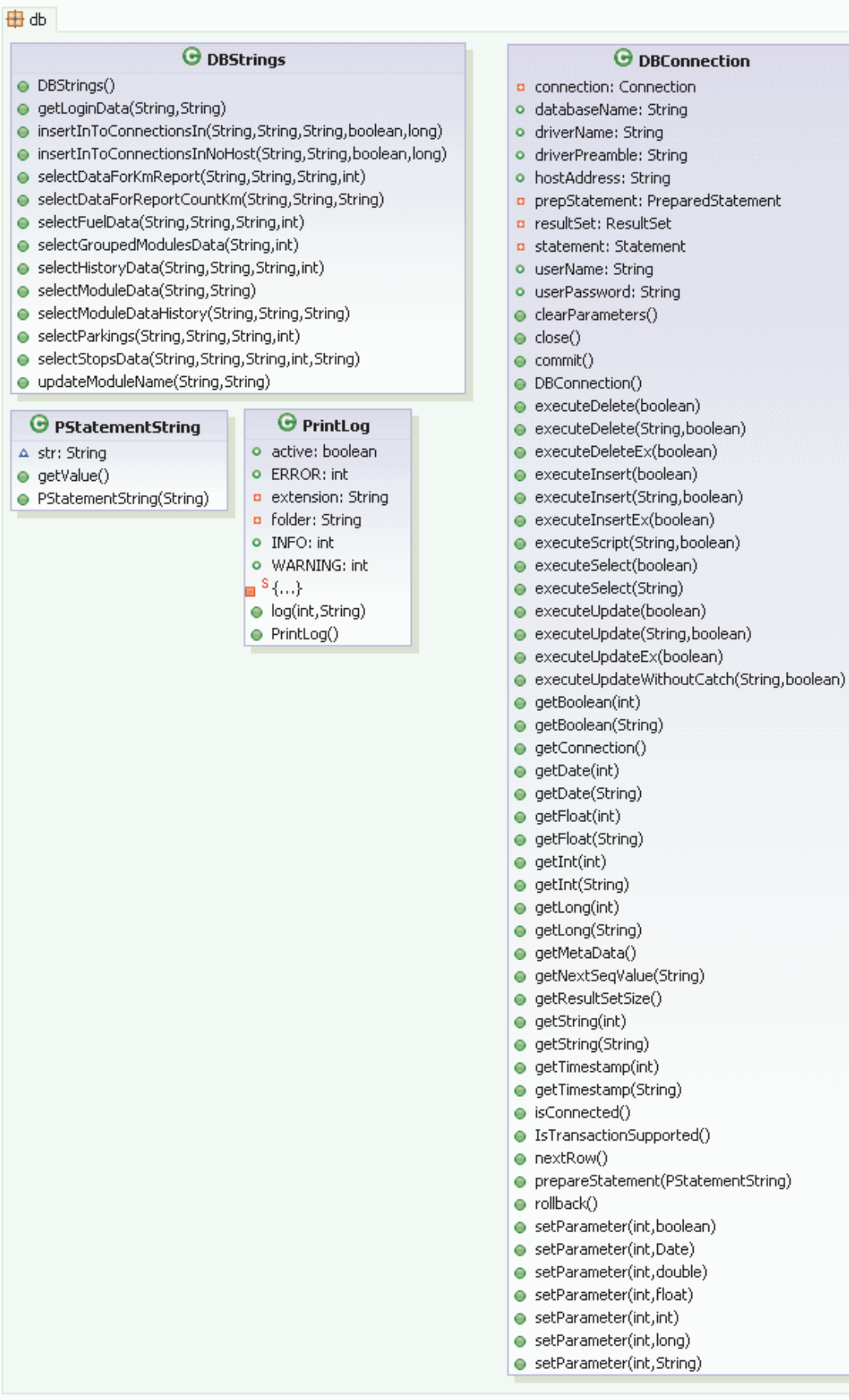

# **4. Vartotojo sąsaja**

# **4.1 Panaudos atvej***ų* **diagrama (use case diagram)**

#### **Paveiksliukas 9**

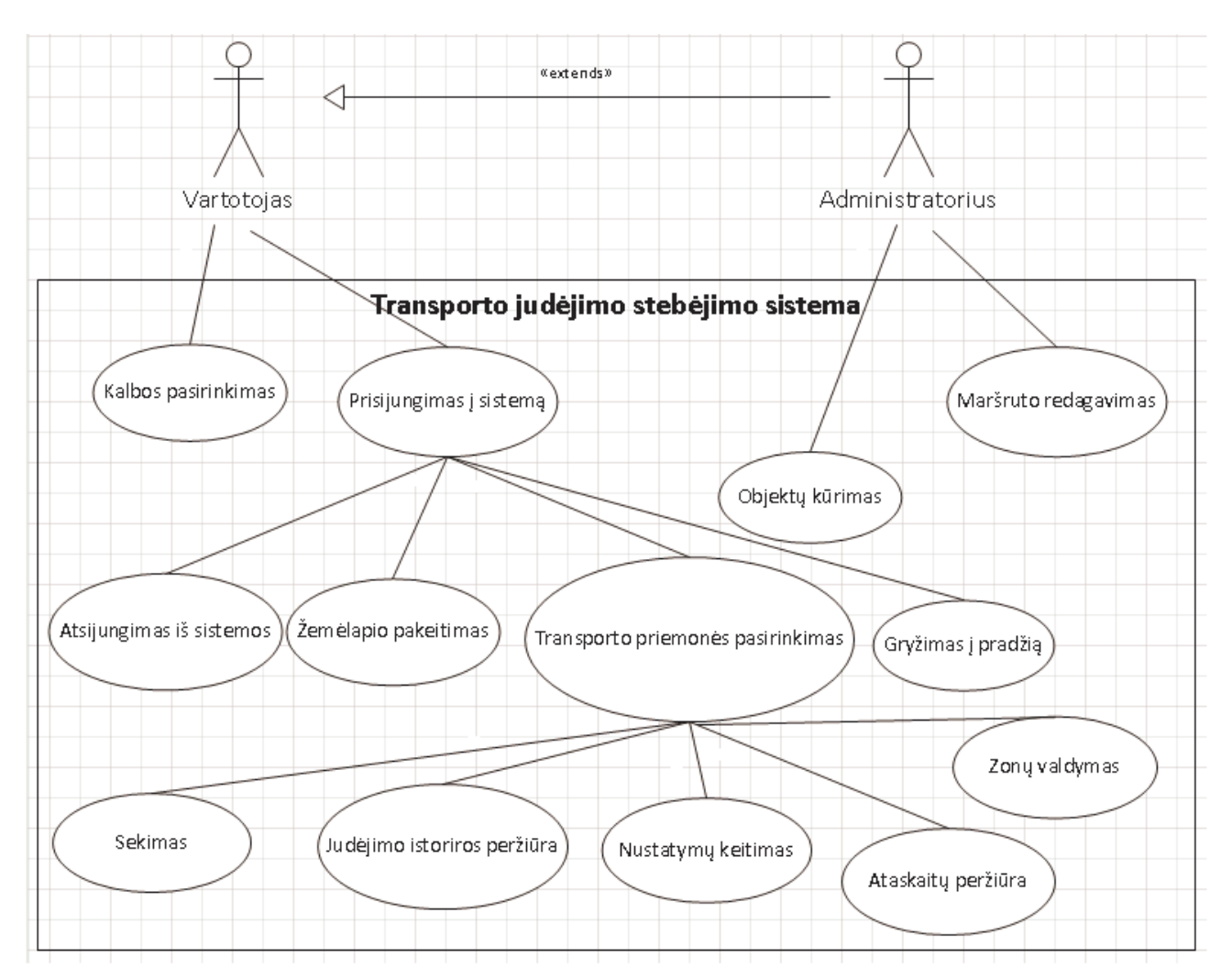

Diagramoje galima vartotojo galimybes. Pvz.: vartotojas, kad galėtų peržiūrėti ataskaitas turi prisijungti į sistemą, bei pasirinkti transporto priemonę. Vartotojas bet kada gali atsijungti iš sistemos bei jei yra prisijungęs grįžti į pradinį puslapį.

# **4.2 Funkcionalumo aprašymas**

Pasijungus į sistemą yra atvaizduojamos visos prisijungimui priskirtos transporto priemonės. Viršuje kalbų pasirinkimas, kairėje – transporto priemonių sąrašas, dešinėje išsidėstymas žemėlapyje. Mėlyna spalva simbolizuoja judėjimą, raudona, kad įranga atjungta (nėra signalo daugiau nei leistinas laikas) ir pilka – transporto priemonė stovi.

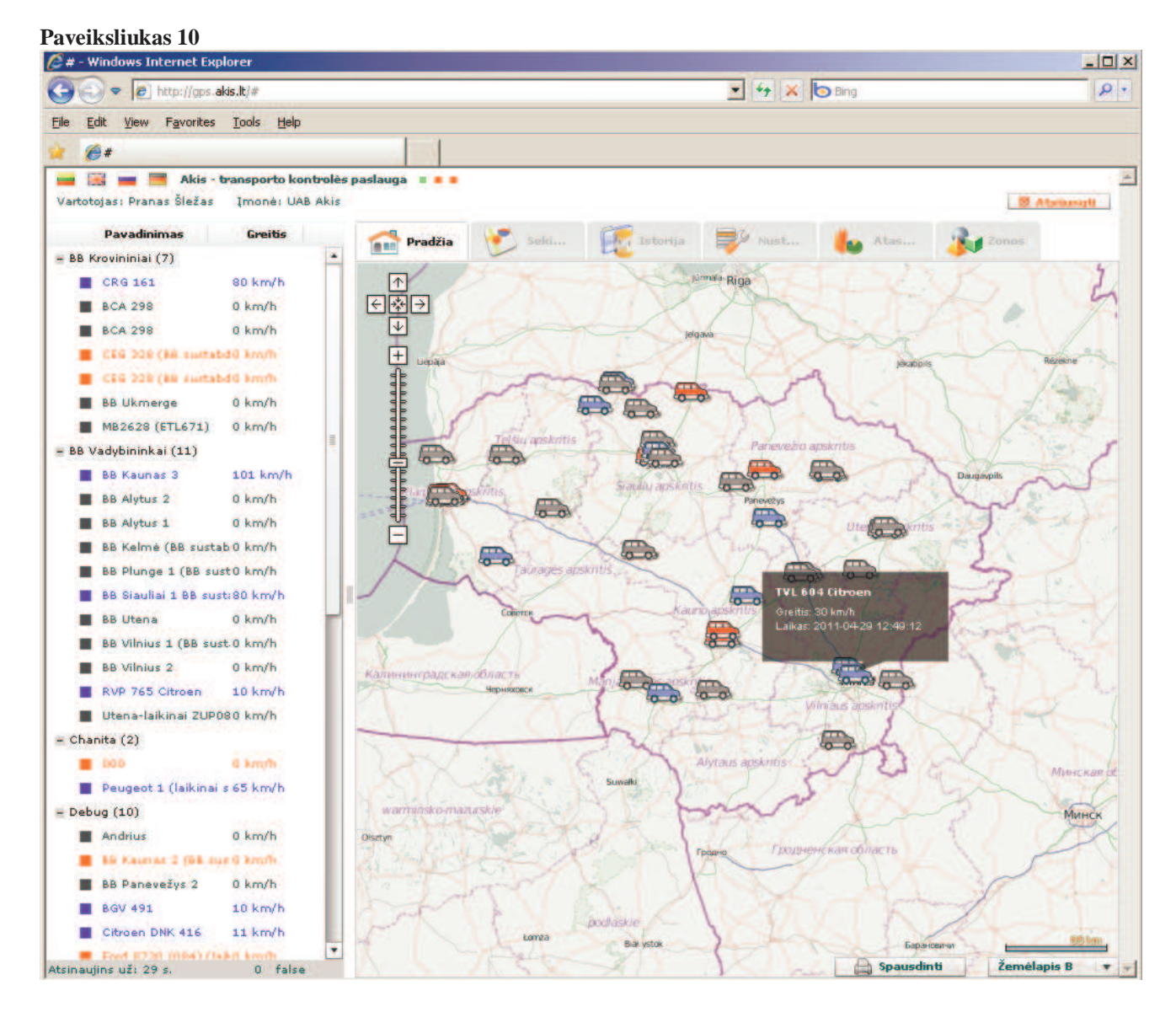

Pasirinkus transporto priemonę iš sąrašo kairėje aktyvuojamas meniu juosta ir patenkame į meniu skiltį "sekimas". Žemėlapyje atvaizduojama paskutinė transporto priemonės buvimo vieta ir laikas. Paspaudus "pradėti" pradedamas realus transporto priemonės sekimas.

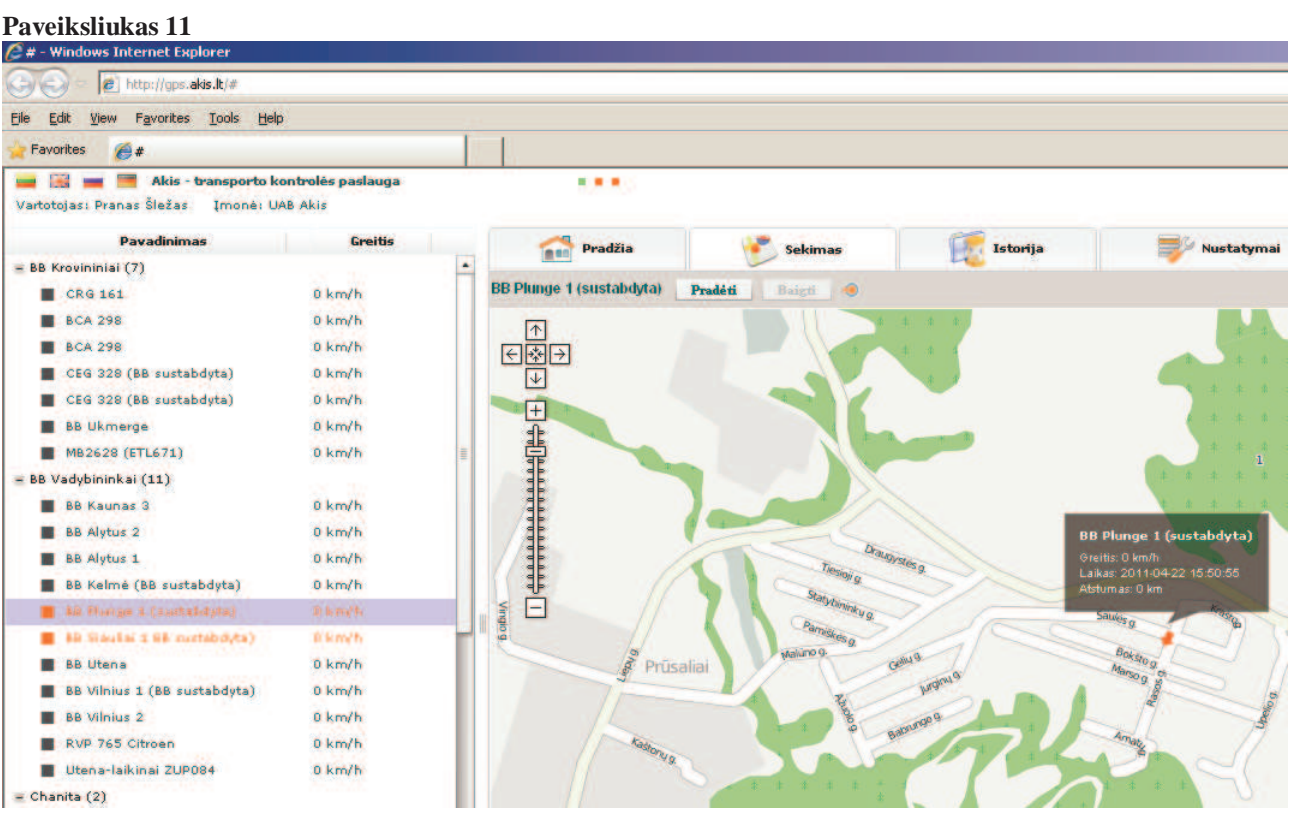

Istorija peržiūrima nustačius laikotarpį. Tada taškas po taško pradedamas dėlioti maršrutas. "P" raidė simbolizuoja sustojimą. Užvedus pelę pateikiama detali informacija.

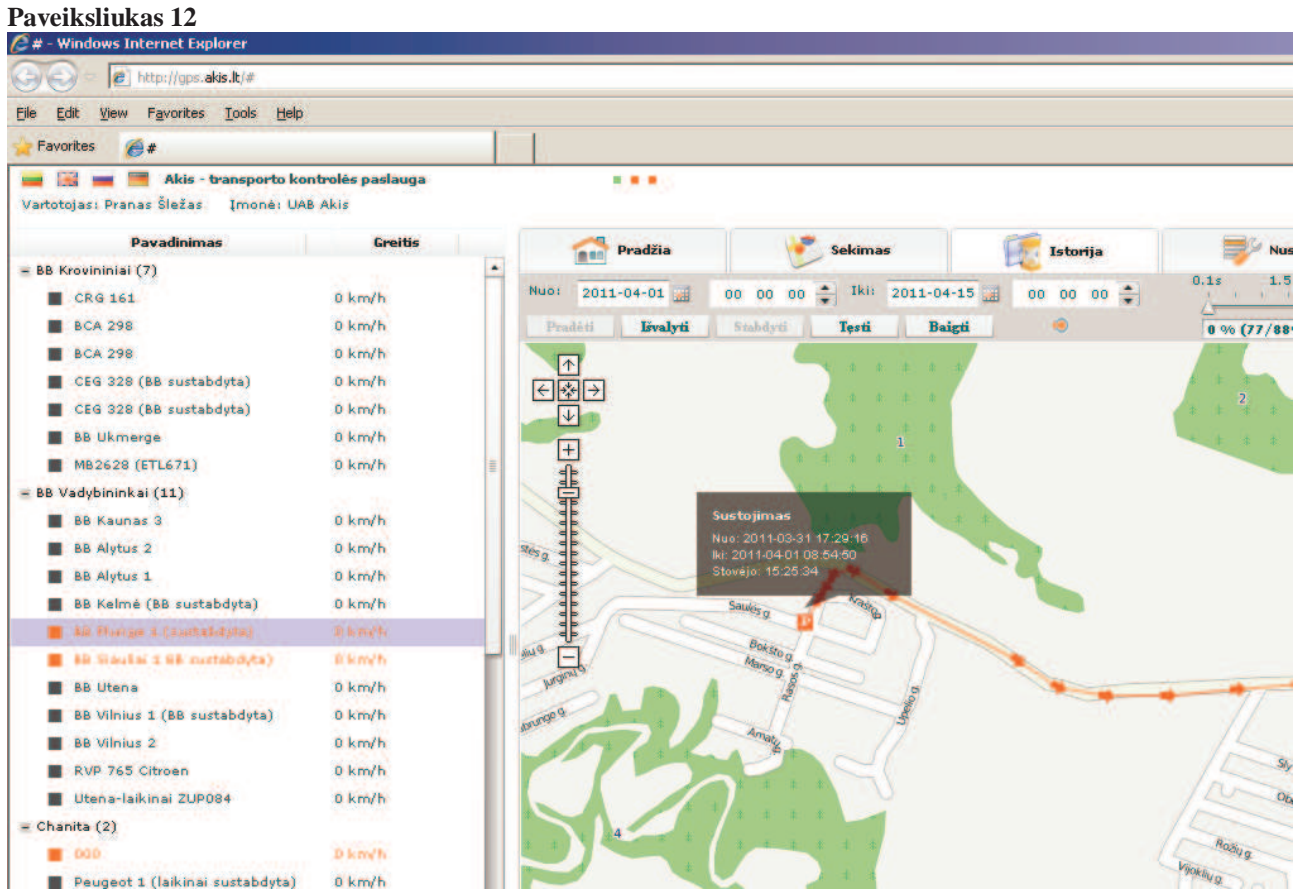

Nustatymuose galima pakeisti pavadinimą, įvesti vartotojo vardą bei pavardę, nustatyti markę ir modelį, pasikeisti slaptažodį bei žemėlapį pagal nutylėjimą.

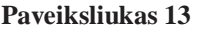

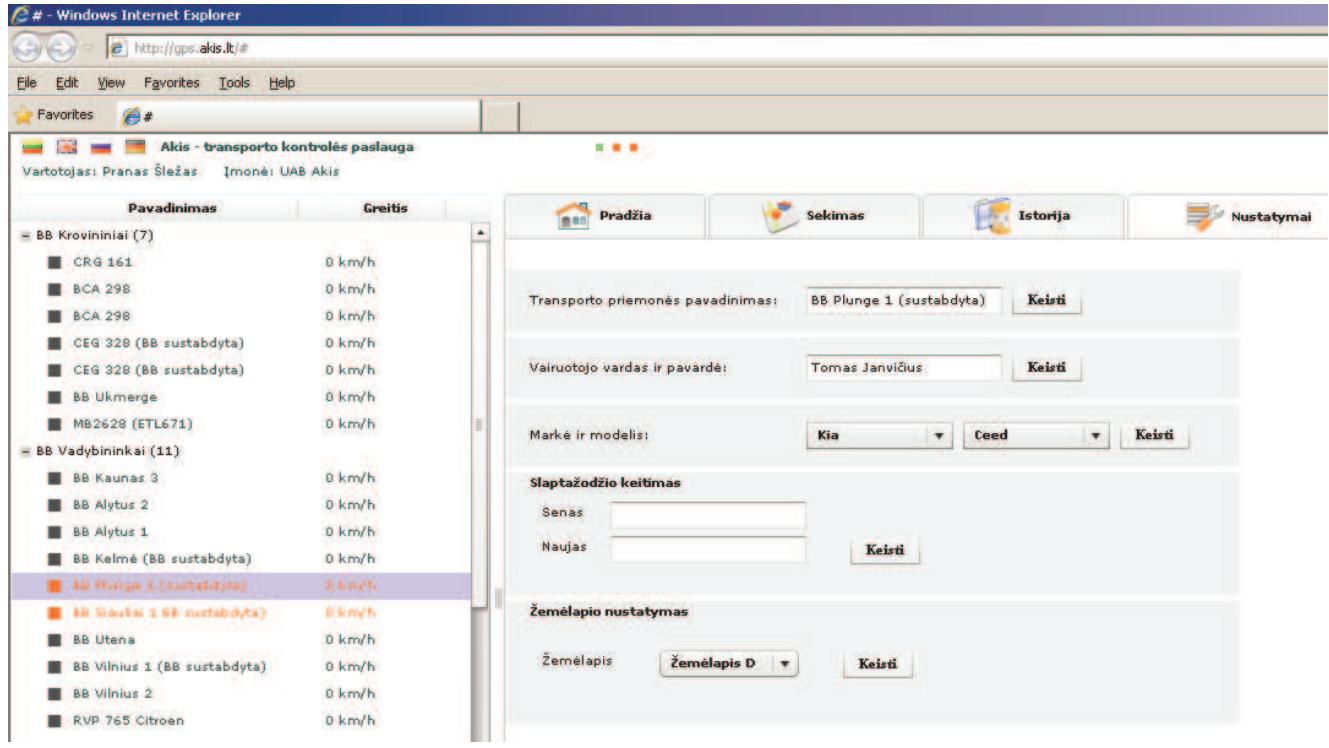

Daugiausiai laiko pareikalavusi ataskaita "kelionės lapas". Taip pat realizuotas eksportas į Excel tipo failą pagal paruoštą įmonės šabloną.

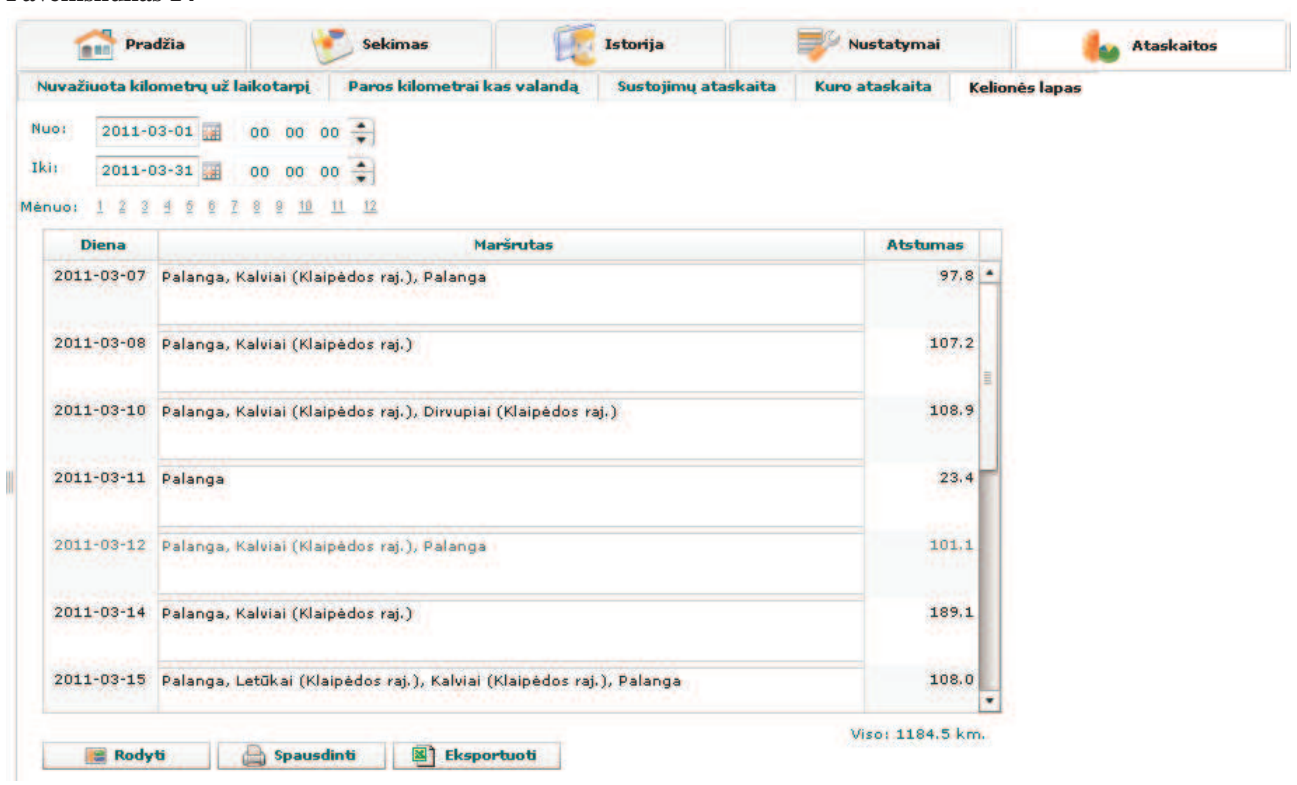

# **Paveiksliukas 14**

Nei vienoje analizuotoje sistemoje nebuvo zonų realizacijos. Šis funkcionalumas realizuotas šiame darbe ir plačiai naudojamas klientų. Sukuriamos zonos žemėlapyje ir pagal ir pagal jas galima susigeneruoti ataskaitą. Labai patogu pvz.: kai norima greitai sužinoti kiek kartų ir kada transporto priemonė išvažiavo iš įmonės teritorijos.

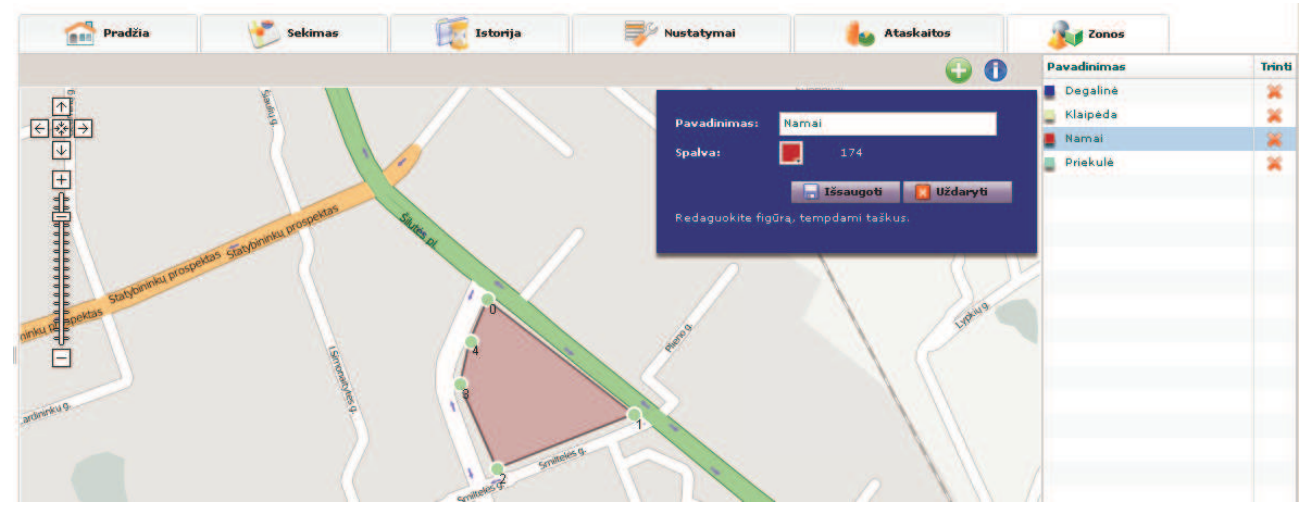

**Paveiksliukas 15** 

#### **Paveiksliukas 16**

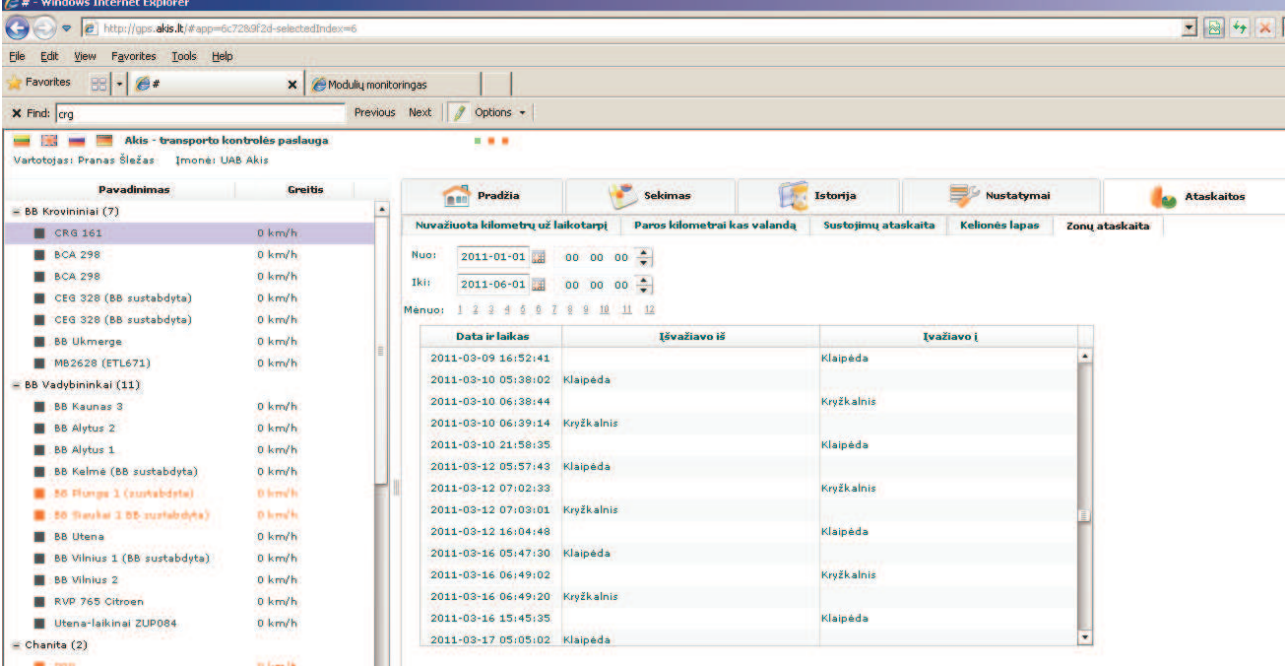

# **4.3** *Į***vertinimas pagal kriterijus**

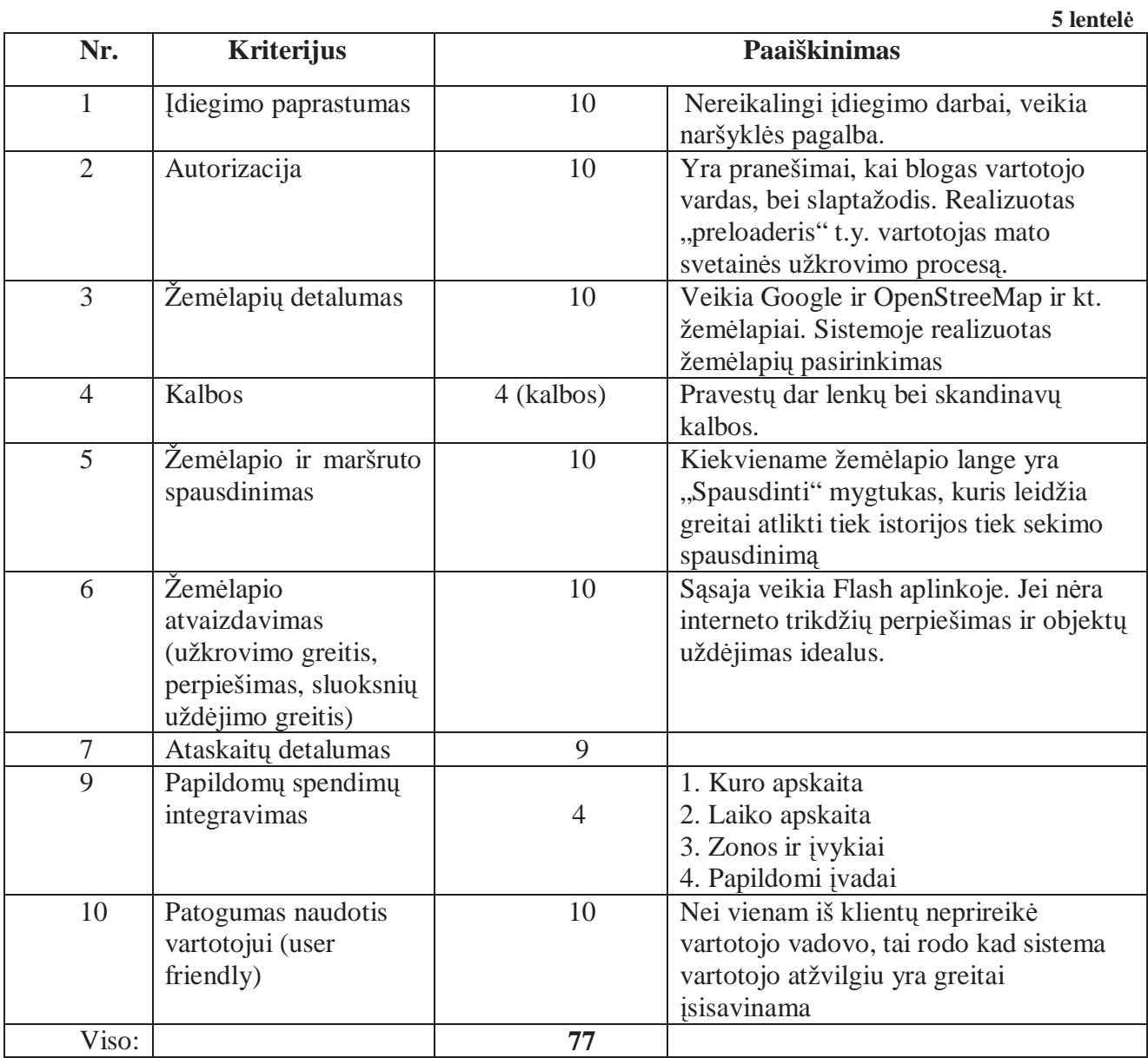

# **5. Išvados**

- 1. Išanalizuotos keletą transporto judėjimo sistemų suformuotas vaizdas apie tokių sistemų pranašumus ir trūkumus.
- 2. Palyginus atrinktų sistemų technologijas pasirinkta kurti FLASH pagrindu veikiančią sistemą.
- 3. Atlikus išsamią bibliotekų analizę darbui su žemėlapiais buvo pasirinktas UMAP biblioteka.
- 4. Pasinaudojus atliktų analizių pagrindu sukurta pilnavertė transporto judėjimo stebėjimo sistema. Net pagal 10 kriterijų, kuris yra subjektyvus šio darbo atžvilgiu, skyrus sukurtai sistemai mažiausią balą iš visų t.y. 7 balus būtų surinkta 74 balai (žr. 6 lentelę) Šis balų skaičius rodo, kad darbe atliktos analizės buvo tinkamai atliktos ir panaudotos.

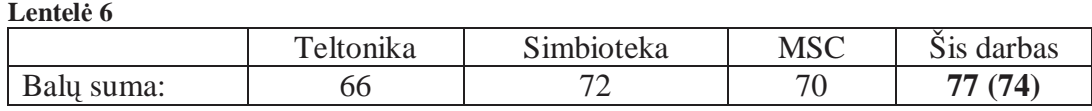

- 5. Sukurta transporto judėjimo sistema sėkmingai naudojasi tokios įmonės:
	- Valstybinė kelių transporto inspekcija;
	- UAB Novalda;
	- Palangos komunalinis ūkis;
	- Akmenės komunalininkas;
	- Ukmergės versmė;
	- Ukmergės paslauga;
	- Splius
	- Ir kt.

# **6. Literatūros sąrašas**

- 1. A Brief Comparison of Google Maps, Bing Maps, & Yahoo! Maps http://www.41latitude.com/post/557224600/map-comparison Justin O'Beirne 2010.04.28
- 2. Adobe Flex Builder 3 Review http://www.teckmagazine.com/reviews/software- reviews/adobe-flex-builder-3-review.html John Tang 2008.09.10
- 3. Обзор IDE средств для программирования на Java http://www.javaportal.ru/projects/taidej/results.html Жмайлов Б.Б. Ведущий инженер ОАО «РОСТОВЭНЕРГО», к.т.н. доц. Ладик Ю.В.Руководитель проекта Javaportal 2007.01.14
- 4. Eclipse 3.3 or NetBeans 6.0? http://www.javaworld.com/javaworld/jw-03-2008/jw-03-java-ides0308.html?page=1 Andrew Binstock 2008.03.18
- 5. JavaScript Map API comparison http://www.niallkennedy.com/blog/2007/08/map-api-comparison.html Niall Kennedy 2007.08.03
- 6. UML with Eclipse Tutorial http://www.vogella.de/articles/UML/article.html Lars Vogel 2009.12.28
- 7. UML4AS UML for ActionScript and Flex http://www.uml4as.com/flower-platform/documentation.html 2010.01.01

**7. Priedas 1 (atsiliepimai)** 

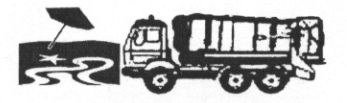

#### UŽDAROJI AKCINĖ BENDROVĖ "PALANGOS KOMUNALINIS ŪKIS"

Dėl transporto stebėjimo sistemos AKIS.LT faksu 8 700 05120

20011-05-26 Nr.R-131

#### **ATSILIEPIMAS**

Mūsų organizacija jau daugiau kaip metus naudojasi transporto judėjimo ir kuro kontrolės stebėjimo sistema http://gps.akis.lt. Sistemos funkcionalumu esame patenkinti. Ypač mums reikalinga gan tiksli kuro sunaudojimo funkcija, leidžianti nebenaudoti ypač sudėtingai nustatomų kuro normų specialiam transportui. Esame patenkinti lengvai suformuojamu kelionės lapu. Ypač patenkinti gerbiamo Prano Šliažo operatyvu įdiegiant sistemą ir tobulinant pritaikymui pagal mūsų poreikius.

Direktorius<br>Albert 1999

Konstantinas Skierus

UAB "Palangos komunalinis ūkis"<br>Ganyklų g. 34, LT-00138 Palanga<br>Tel.\ faksas (8~460) 48105

Imonės kodas 152409729 PVM kodas LT524097219 El.paštas palkom@zebra.lt A/S LT637300010002349038 AB bankas Swedbank **Kodas 73000** 

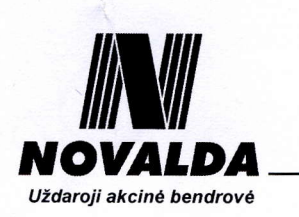

UAB Novalda 2011.05.18

#### ATSILIEPIMAS APIE TRANSPORTO JUDĖJIMO STEBĖJIMO PASLAUGĄ AKIS.LT

UAB Novalda sėkmingai naudojasi transporto judėjimo stebėjimo paslauga. Programa veikiančia adresu http://gps.akis.lt patogu naudotis, nes galima bet kur (namuose ar darbe) ar bet kada prisijungti ir pažiūrėti kur esamu momentu yra mašinos ar kur jos buvo. Kadangi vairuotojai žino, kad yra "stebimi" nėra poreikio jų papildomai kontroliuoti ir tuo pačiu žinome, kad mašinos išnaudojamos optimaliai.

> UAB Novalda Komercijos direktorius Ramtnas Razumas

Tel./faksas: +370 5 2383394 El.pastas: info@novalda.lt www.novalda.lt

Imonės kodas: 122609275 PVM kodas: LT226092716 Bankas: AB SEB bankas Banko kodas: 70440 Sąskaita: LT127044060001045445